## **Mathematik für AHS 5, Übungsbuch**

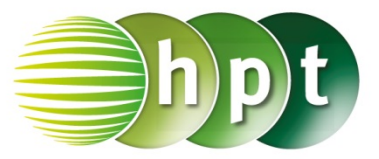

## **Hinweise auf den Einsatz von TI-Nspire**

**Seite 67 / Aufgabe 3.43:**

## **Angabe:**

Bestimme die Nullstellen der Funktion  $f: \mathbb{R} \to 2x - 3!$ 

**Schritt 1:** Wähle auf dem Startbildschirm **B Graph.**

**Schritt 2:** Klicke in die Eingabezeile und gib mithilfe der Tastatur den Funktionsterm **2**×**x – 3** ein und bestätige diese Eingabe mit der **enter**-Taste.

**Schritt 3:** Drücke die **menu**-Taste, gehe auf **6: Graph**, dann auf **1: Nullstelle** und bestätige diese Eingabe mit der **enter**-Taste.

**Schritt 4:** Wähle mit dem Cursor das Intervall, indem die Nullstelle angegebene werden soll und bestätige diese Eingabe mit der **enter**-Taste. Das Ergebnis  $(1.5, 0)$  wird ausgegeben. Die Nullstelle liegt damit bei  $1, 5$ .

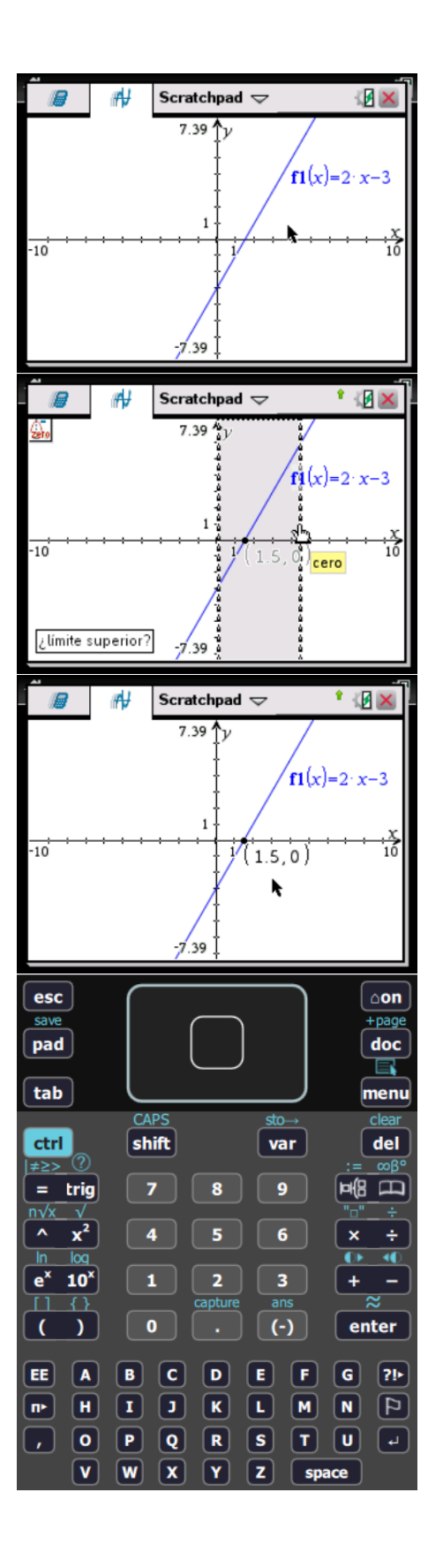